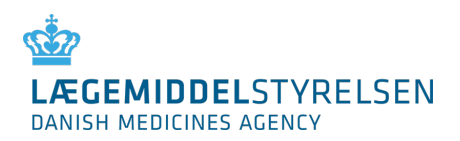

29. maj 2017 version 1.0.6

# **Lægemiddelstyrelsens E2B Bivirkningsservice**

# **DESIGNDOKUMENT**

(Teknisk dokumentation)

# **Dokument historik**

 $\overline{\mathbf{I}}$ 

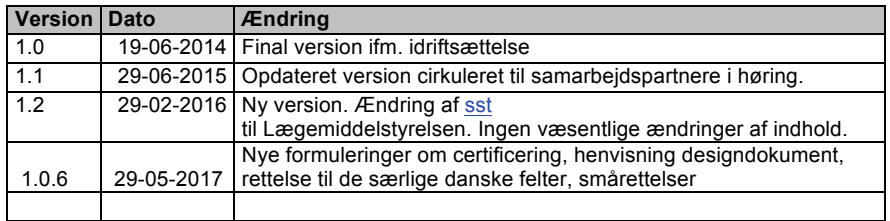

Side 1 af 16

# Indhold

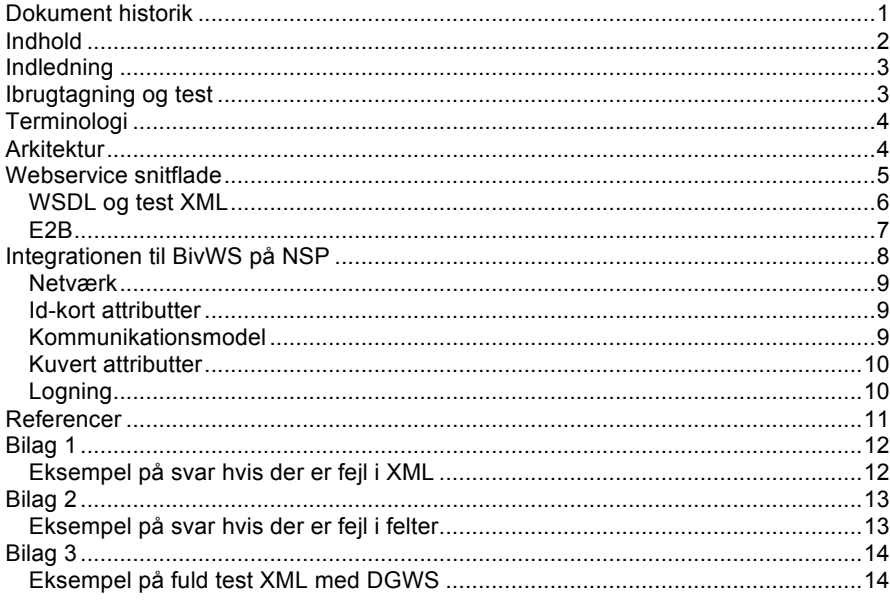

Side 2 af 16

### **Indledning**

Lægemiddelstyrelsens bivirkningsservice (BivWS) er en teknisk snitflade til indberetning af lægemiddelbivirkninger til Lægemiddelstyrelsen. Webservicen kan kaldes af de fagsystemer i typisk primær- eller sekundærsektoren, der benyttes af sundhedsfaglige.

Formålet er at muliggøre en smidig og tidsbesparende indberetning af bivirkninger direkte fra eget fagsystem ved at integrere løsningen i fagsystemet og dermed udnytte den information om eksempelvis patienten, lægemidler og indberetter, som allerede findes i systemet. Forventningen til løsningen er derfor både at øge antallet og kvaliteten af bivirkningsindberetninger.

BivWS gøres tilgængelig på Den Nationale Serviceplatform (NSP) af Sundhedsdatastyrelsen og benytter den danske nationale standard for identitetsbaserede webservices i Sundhedssektoren, Den Gode Webservice (DGWS). Systemer, der anvender BivWS (anvendersystemer), vil gøre dette gennem NSP.

Dette dokument beskriver arkitekturen bag BivWS og den snitflade anvendersystemet skal benytte i form af DGWS på NSP. Kendskab til DGWS forudsættes, og dokumentation af DGWS er ikke en del af dette dokument.

Logikken i BivWS er implementeret af den engelske lægemiddelstyrelse (MHRA), som driver den i sammenhæng med Lægemiddelstyrelsens bivirkningsdatabase og sagsbehandlingssystem (Sentinel). Når et anvendersystem kalder webservicen på NSP, viderestiller NSP kaldet til BivWS i England.

## **Ibrugtagning og test**

For at få adgang til servicen, skal anvendersystemet kalde BivWS på NSP via Sundhedsdatanettet med et gyldigt certifikat. Det enkelte anvendersystem skal ikke oprettes som bruger med eget brugernavn og password, da BivWS kun har én bruger (NSP), som kalder servicen.

For at få adgang til produktion skal der gennemføres en certificeringstest med Lægemiddelstyrelsen, hvor såvel brugergrænsefladen i anvendersystemet samt kvaliteten af det indberettede vurderes. En certificerings-test forventes at vare 2-3 timer og skal aftales med Lægemiddelstyrelsen. Efter bestået certificeringstest vil der blive åbnet for produktionsadgang.

Der ligger en række godkendelseskriterier til grund for certificeringen. Godkendelseskriterier, certificeringstests og testscenarier er beskrevet i "BivWS-Godkendelseskriterier". Der er tilgængelig på nspop.dk: https://www.nspop.dk/display/web/NSP+Service%3A+Bivirkningsindberetning

Side 3 af 16

# **Terminologi**

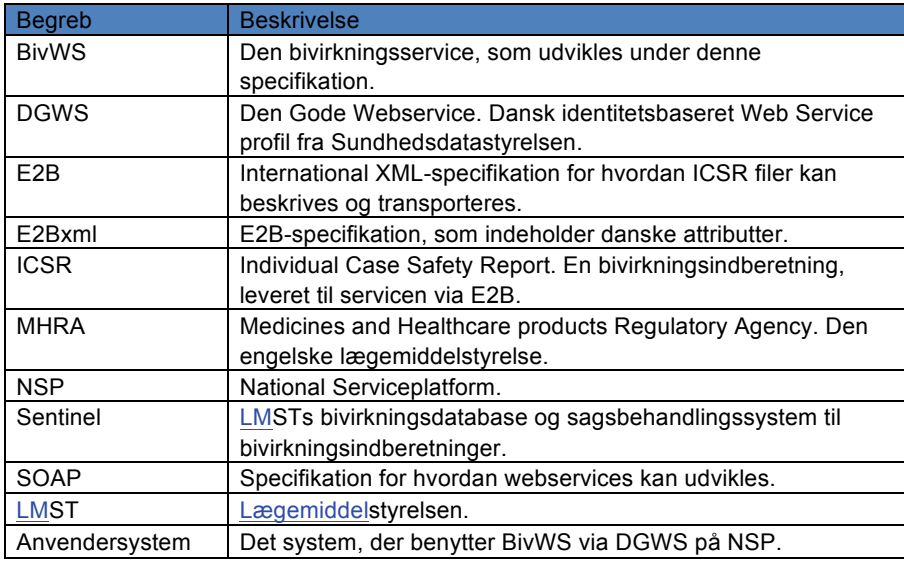

Følgende termer og centrale begreber er relevante i kontekst af denne specifikation:

# **Arkitektur**

Løsningen har én direkte brugeraktør, en ICSR Administrator, der har til ansvar at overvåge, om E2B-filer flyttes succesfuldt til Sentinel. Desuden har systemet en indirekte brugeraktør i de Sundhedsfaglige, der indberetter bivirkninger.

På systemaktørsiden tilgår anvendersystemer Løsningen gennem NSP, hvor E2Bsnitfladen udstilles via DGWS. NSP tjekker autenticiteten af afsender og autoriserer denne til at bruge den reelle webservice, hvorefter der viderestilles til BivWS hos MHRA.

BivWS validerer E2B-kuverten og lægger denne på Sentinel FTP-serveren, hvis valideringen går godt. Hvis valideringen fejler, returneres en fejlkode direkte via NSP til anvendersystemet.

Side 4 af 16

Figuren nedenfor illustrerer det it-kompleks, som webservicen indgår i, samt sammenhængen mellem webservice og anvendere.

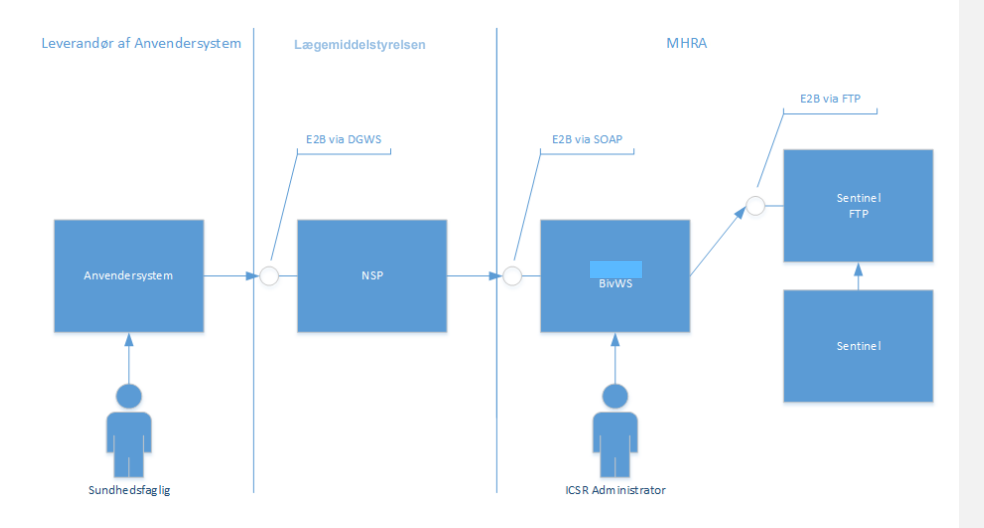

### **Webservice snitflade**

Webservicen fra MHRA har 4 operationer, men det er kun de 2 operationer nævnt nedenfor, som kan anvendes til at indberette bivirkninger til Lægemiddelstyrelsens bivirkningsdatabase:

- \_**ValidateE2Bxml**: Servicens valideringsregler anvendes på det indsendte XML, men data lagres ikke og sendes ikke videre til Sentinel i denne operation.
- \_**UploadE2Bxml**: Det indsendte XML valideres og sendes derpå videre til Sentinel.

OBS! Username og password i E2Bxml-filen bliver ikke valideret, så de kan være tomme.

Side 5 af 16

OBS! XML-strukturen, der indsendes som en tekststreng i XML-elementet e2bXml skal være indesluttet i en CDATA markering, som i følgende eksempel:

```
<?xml version="1.0" encoding="UTF-8"?>
<soapenv:Envelope ...>
    <soapenv:Header>
 ... 
    </soapenv:Header>
    <soapenv:Body>
       <sub:ValidateE2BXml>
 <e2bXml>
 <![CDATA[
 <ichicsr lang="en">
              <ichicsrmessageheader>
 ...
              </ichicsrmessageheader>
              <ichicsr>
 ...
              </ichicsr>
              ]]>
          </e2bXml>
       </sub:ValidateE2BXml>
    </soapenv:Body>
</soapenv:Envelope>
```
Begge operationer returnerer et svar med potentielt følgende to værdisæt:

#### **a) Succes:**

Dette er en boolsk værdi, der angiver om indberetningen er valid. Hvis en eller flere indberetninger ikke kan valideres, returneres "false", ellers "true".

#### **b) Valideringsfejl**

Hvis servicen ikke kunne validere indberetningen imod XML-skemaet, returneres en fejl med en liste over de felter, der fejlede. Se bilag 2 for eksempel.

I Bilag 1 og Bilag 2 er der eksempler på svar, hvis der er fejl i XML.

#### **WSDL og test XML**

BivWS udstiller én WSDL. Se link til WSDL (test) på nspop.dk: https://wsdl.nspop.dk/bivwsp/submissionservice?wsdl

For at se specifikationen for XML-strukturen der indlejres i e2bXml elementet se link til MHRA (følg linket øverst på siden til *Service Description*): http://webapp02.laegemiddelstyrelsen.dk/submissionService.asmx

Eksempler på E2Bxml testdata kan hentes på nspop.dk: https://www.nspop.dk/display/web/NSP+Service%3A+Bivirkningsindberetning

BivWS feltoversigt (BivWS Fields and Validations) kan hentes på nspop.dk: https://www.nspop.dk/display/web/NSP+Service%3A+Bivirkningsindberetning

Side 6 af 16

#### **E2B**

Som input tager begge operationer en XML-fil, der overholder den internationale E2B-standard [E2B]. E2B(R2) er den gældende standard, men den kommende E2B(R3)-standard er introduceret men ikke obligatorisk at anvende endnu. I R3 vil der komme ændringer til enkelte E2Bxml dataelementer. I en overgangsperiode vil der ske en automatisk mapning fra R2 til R3 i Lægemiddelstyrelsens systemer.

E2B-formatet rummer imidlertid ikke understøttelse for danske attributter, der er nødvendige for sagsbehandlingen i Lægemiddelstyrelsen. Formatet er derfor udvidet med 4 ekstra dataelementer, som er vist i tabellerne nedenfor.

I XML-elementet patient:

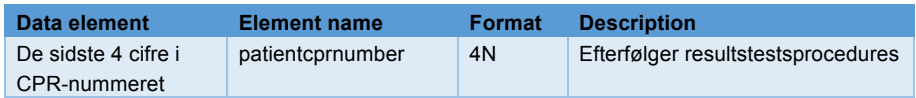

I XML-elementet primarysource, som de sidste 3 elementer og i nævnte rækkefølge:

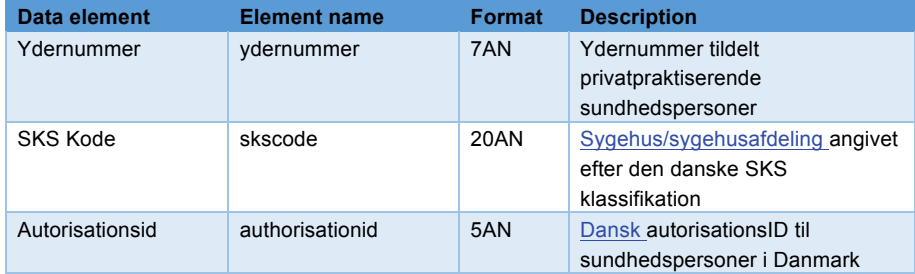

BivWS kan kun modtage et udvalg af alle de informationer, som den fulde E2Bstandard indeholder. De relevante dataelementer, som kan sendes via BivWS er beskrevet i dokumentet "BivWS Fields and Validations", som indeholder en kort beskrivelse af dataelementerne samt reference til E2B guideline:

- E2B(R2) element number and name (in guideline)
- Element name
- User guidance
- Element source
- Length, value allowed, notes
- Validation
- Forslag til feltnavn i brugergrænsefladen
- Forslag til hjælpetekst til feltet i brugergrænsefladen

BivWS feltoversigt (BivWS Fields and Validations) kan hentes på nspop.dk: https://www.nspop.dk/display/web/NSP+Service%3A+Bivirkningsindberetning

Side 7 af 16

# **Integrationen til BivWS på NSP**

#### **Produktionsmiljøet**

BivWS kan tilgås via den "centrale NSP", hvilket kræver sundhedsdatanet aftaler. Nedenfor beskrives adgang gennem forskellige NSP kanaler, men da disse ofte ændres, er det en god idé at konsultere dokumentationen på nspop.dk. Det anbefales at læse Kom Godt i Gang Guiden.

Forskellige typer adgange:

- Adgang gennem de decentrale NSP'er er forbeholdt regionerne og beskrives ikke her.
- Adgang til BivWS gennem den central NSP's Viderestillingsservice (c-NSP + GW). Anvendes af andre systemer inkl. LPS systemer: http://cnsp.nsp.dsdn.dk:8080/decoupling

#### **NSP Testmiljøer**

Til brug for aftestningen af integration til BiWS stilles en række testmiljøer til rådighed. Det forventes, at brugeren allerede har læst Tilslutningsguiden, hvor der er en række generelle oplysninger om formål for de enkelte testmiljøer, hvordan testbrugere og patienter oprettes, hvordan man får certifikater, samt generelle forudsætninger for at kunne bruge miljøerne.

Der er en række URL'er, der kan benyttes til at tilgå BivWS.

NSP endpoints på testsystemer er udstillet på internettet. I nedenstående URL'er kan "test2" erstattes med et af de andre testmiljøer, dvs. "test1", "prodtest" og "uddannelse". Bemærk at NSP'en her ikke følger de fastsatte navnekonventioner for testsystemerne, og anvender "uddannelse", ikke "udd".

- Adgang til BivWS gennem NSP gateway (NGW), også kendt som kommune gateway. Anvendes af EOJ systemer: https://test2-kgw.eksterntest.nspop.dk/sosigw/proxy/soap-request
- Adgang til BivWS svarende til en decentral NSP. Anvendes af EPS systemer: http://test2-cnsp.ekstern-test.nspop.dk:8080/decoupling
- Adgang til BivWS gennem NSP Viderestillingsservice. Anvendes af andre, inkl. LPS systemer: http://test2.ekstern-test.nspop.dk:8080/decoupling

For prodtest og udd er der også mulighed for at teste gennem Sundhedsdatanettet. Dette kræver en Sundhedsdatanet-aftale.

- Adgang til BivWS gennem NSP gateway (NGW) på SDN: Prodtest URL: https://prodtest-kgw.nsp.dsdn.dk/sosigw/proxy/soap-request , Udd https://uddannelse-kgw.nsp.dsdn.dk/sosigw/proxy/soap-request
- Adgang til BivWS svarende til en decentral NSP: http://prodtest-cnsp.eksterntest.nspop.dk:8080/decoupling
- Adgang til BivWS gennem NSP Viderestillingsservice på SDN: Prodtest URL: http://195.80.254.14:8080/decoupling, Udd http://195.80.254.13:8080/decoupling

Side 8 af 16

#### **Den Gode Webservice**

BivWS udstilles på NSP ved hjælp af DGWS. Et anvendersystem danner derfor en DGWS kuvert og indlejrer bivirkningsindberetningen i form af en E2Bxml-fil i denne, før hele kuverten sendes til NSP. Dette afsnit beskriver hvilke metadata, der skal være til stede i DGWS kuverten til BivWS.

#### **Netværk**

Den Gode Webservice kræver et krypteret transportlag og aftaler mellem de udvekslende parter for at sikre konfidentialitet af data. BivWS udstilles på NSP via følgende netværkstyper:

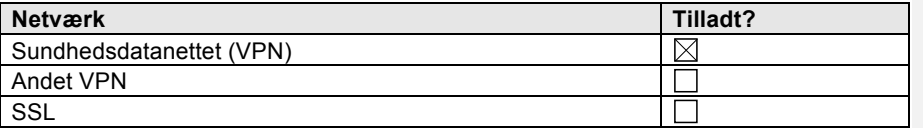

#### **Id-kort attributter**

Oplysninger om afsenderens identitet lagres i DGWS id-kortet. Hvis afsenderen identificerer en bruger er id-kortet af typen "USER" og hvis det identificerer et system, af typen "SYSTEM".

Id-kortets versionsnummer refererer til den tilhørende DGWS specifikation og autentifikationsniveauet angiver hvilke typer af akkreditiver der er medsendt. På det laveste niveau, "1" medsendes ingen akkreditiver, mens niveau "2" tillader brugernavn og password. På niveau "3" medsendes en digital signatur foretaget med et OCES virksomhedscertifikat (VOCES) og niveau "4" tillader alene medarbejder OCES signaturer (MOCES).

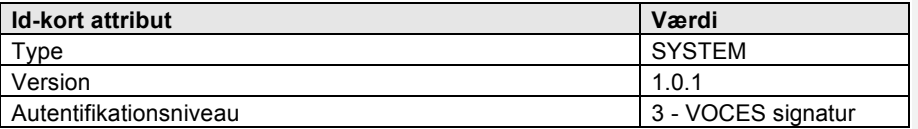

### **Kommunikationsmodel**

DGWS definerer to overordnede kommunikationsmodeller: Sign On (SO) og Single Sign On (SSO). I et SO scenarium kommunikerer klient og serviceudbyder alene med hinanden, mens SSO scenariet introducerer en betroet tredjepart, Identitetsudbyderen (IdP) til at varetage autentifikationen. Service der kan håndtere SSO siges at indgå i SOSI føderationen.

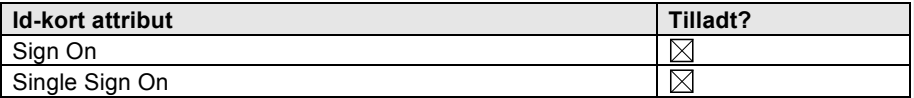

Side 9 af 16

#### **Kuvert attributter**

I DGWS SOAP kuverters headere findes en række meta-oplysninger om de enkelte servicekald, hvoraf nogle udtrykker forventninger til serviceudbyderen. Selvom forventningerne i princippet kan variere fra operation til operation, idet der kan være forskel på hvor sensitive data der udveksles, ensretter denne specifikation attributterne på tværs af operationer af hensyn til simpliciteten.

BivWS definerer, at der maksimalt må gå 24 timer siden brugeren blev autentificeret til et servicekald udføres. Dette "Timeout" implementeres af serviceudbyderen og kan medsendes i DGWS kuverter som et hint om hvad klienten forventer. BivWS giver ikke mulighed for at anvendersystemet kan få en uafviselig kvittering ligesom kaldet heller ikke kan prioriteres.

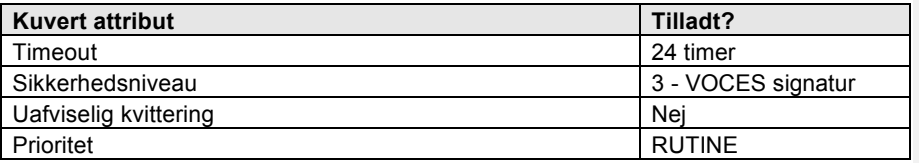

#### **Logning**

Persondataloven [PERSLOV] og Sundhedsloven [SUNDLOV] udstikker retningslinjer for, hvornår det er påkrævet at logge, hvem der har haft adgang til data. Dette fortolkes i bredeste forstand som at have set eller opdateret personfølsom information om en anden person.

Logning udføres af både klient og serviceudbyder.

Lægemiddelstyrelsen sender eBrev til borgerens digitale postkasse.

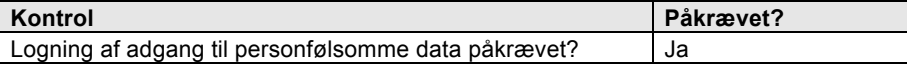

Side 10 af 16

# **Referencer**

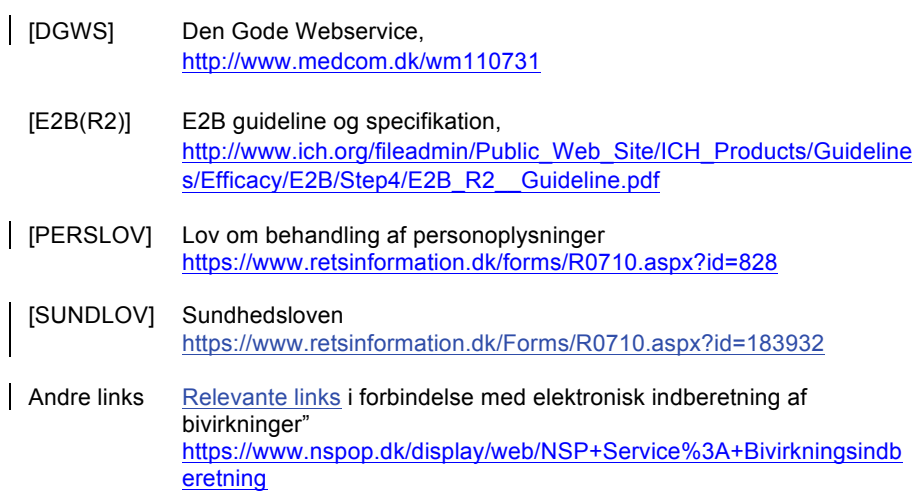

Side 11 af 16

# **Bilag 1**

**Eksempel på svar hvis der er fejl i XML**

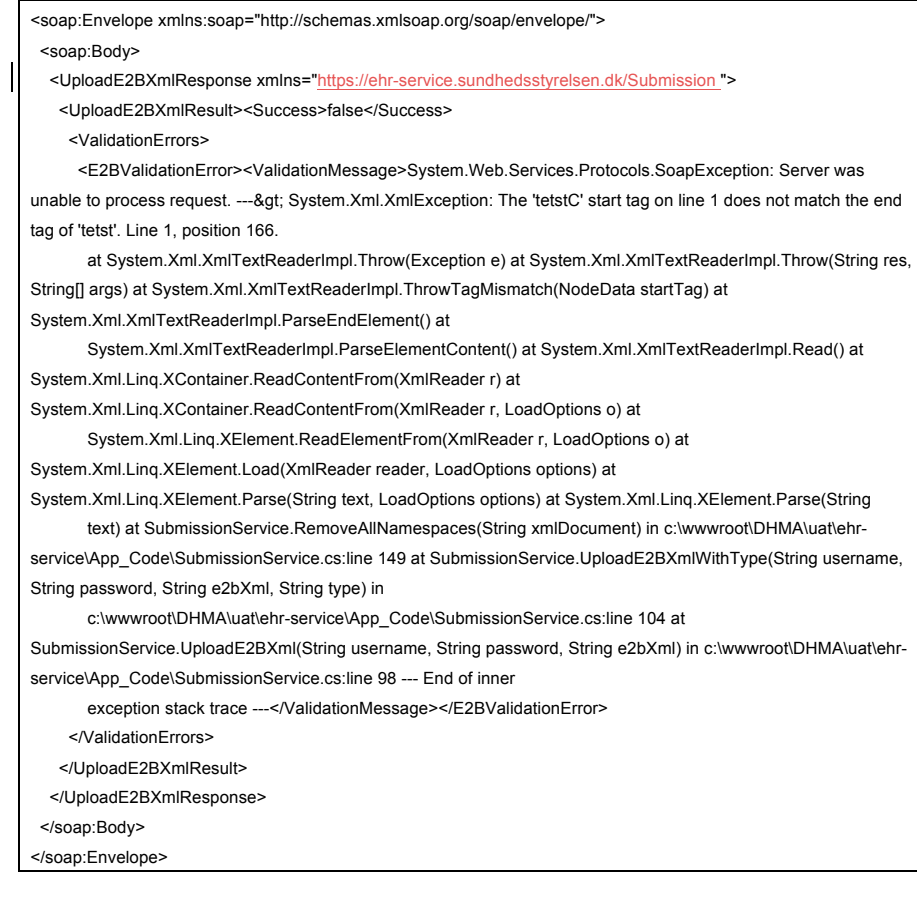

Side 12 af 16

# **Bilag 2**

# **Eksempel på svar hvis der er fejl i felter**

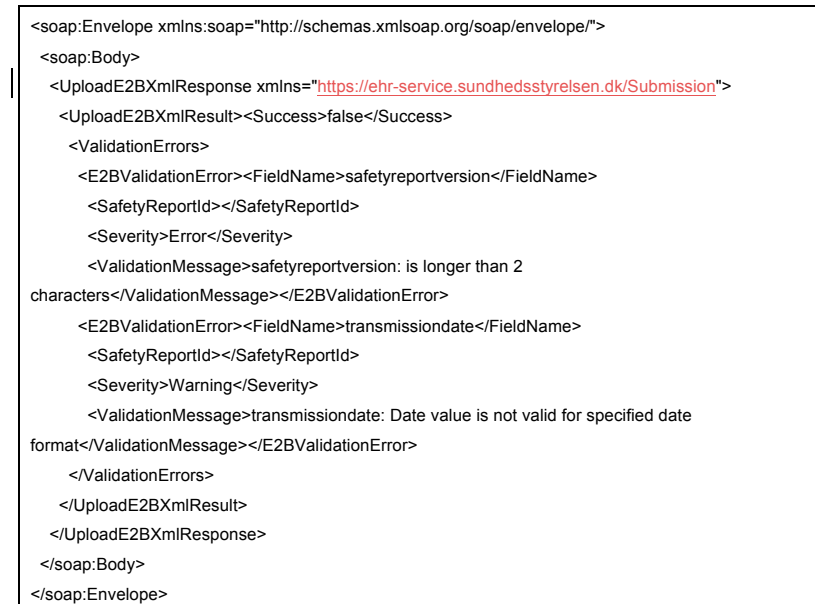

Side 13 af 16

# **Bilag 3**

### **Eksempel på fuld test XML med DGWS**

**OBS!** Username og password i E2Bxml-filen bliver ikke valideret, så de kan være tomme.

Afsenders interne indberetningsID kan indsættes i case narrative (se dataelement B.5.1 i BivWS feltoversigt).

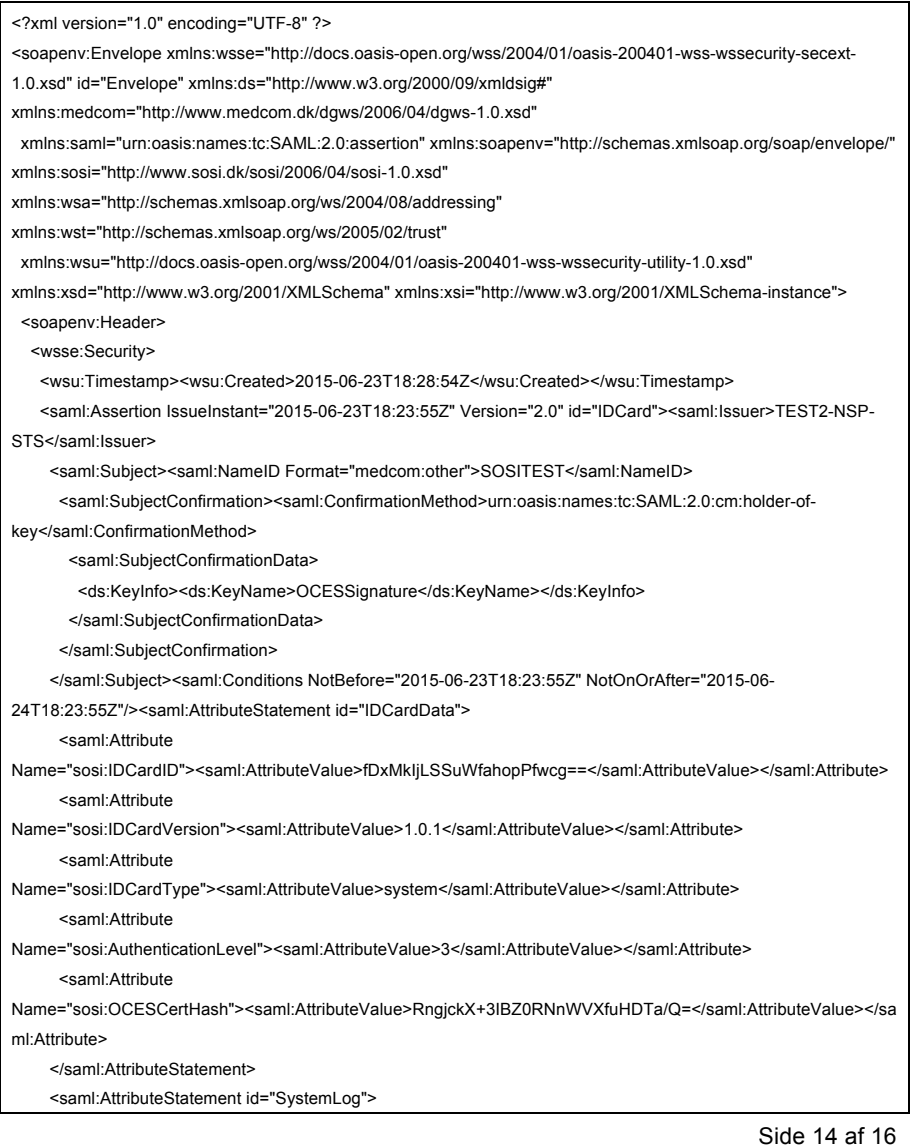

#### <saml:Attribute

Name="medcom:ITSystemName"><saml:AttributeValue>SOSITEST</saml:AttributeValue></saml:Attribute> <saml:Attribute Name="medcom:CareProviderID"

NameFormat="medcom:cvrnumber"><saml:AttributeValue>30808460</saml:AttributeValue></saml:Attribute> <saml:Attribute

Name="medcom:CareProviderName"><saml:AttributeValue>SOSITEST</saml:AttributeValue></saml:Attribute> </saml:AttributeStatement>

<ds:Signature id="OCESSignature"><ds:SignedInfo><ds:CanonicalizationMethod

Algorithm="http://www.w3.org/2001/10/xml-exc-c14n#"/><ds:SignatureMethod

Algorithm="http://www.w3.org/2000/09/xmldsig#rsa-sha1"/><ds:Reference URI="#IDCard">

<ds:Transforms><ds:Transform Algorithm="http://www.w3.org/2000/09/xmldsig#enveloped-

signature"/><ds:Transform Algorithm="http://www.w3.org/2001/10/xml-exc-

c14n#"/></ds:Transforms><ds:DigestMethod

Algorithm="http://www.w3.org/2000/09/xmldsig#sha1"/><ds:DigestValue>Ql+eik6xp/eluyvODGnlcZ+TMww=</ds:Dig estValue></ds:Reference>

</ds:SignedInfo>

<ds:SignatureValue>EOknT5MZIzEBZJS4vdvf1JA25rHo1JzsqOLgsaL5Vkcs1dRFn1veFEyr5cpPmUDNp+PzDwRyg ygRxFhkU90UeVzLEqIMuT9PBNSgvyVRgoGEuKa9e3wQ2KTO0LHWJRtGYcK+DzI9V77sCw3Ao1NQBcadMwPrZ QHeuC9zPJdV8aN9JwQYTxBbUbZglegVLFTLzM54X/Sn/csz4zx74HjrjKEABuTkjmLCBDxh3IhBE+Ip/NKjXs0uZTO+ VPs7Kx98DLIiH15HLtdWoRlsj6AmxnHrUEV20nqJ94w80jlxDgN9XfnBYJVFfoxkyR/exYFsvsLWGehzju4XghaMduUY pA==</ds:SignatureValue>

<ds:KeyInfo>

<ds:X509Data><ds:X509Certificate>MIIGJDCCBQygAwIBAgIEUw8UsTANBgkqhkiG9w0BAQsFADBHMQswCQYD VQQGEwJESzESMBAGA1UECgwJVFJVU1QyNDA4MSQwIgYDVQQDDBtUUlVTVDI0MDggU3lzdGVtdGVzdCBYS VggQ0EwHhcNMTQwNjA2MTIwMDQxWhcNMTcwNjA2MTE1OTMyWjCBkzELMAkGA1UEBhMCREsxLTArBgNVBA oMJE5hdGlvbmFsIFN1bmRoZWRzLUlUIC8vIENWUjozMzI1Nzg3MjFVMCAGA1UEBRMZQ1ZSOjMzMjU3ODcyLUZ JRDo3Njc5NDg4NDAxBgNVBAMMKlNPU0kgVGVzdCBGZWRlcmF0aW9uIChmdW5rdGlvbnNjZXJ0aWZpa2F0KTC CASIwDQYJKoZIhvcNAQEBBQADggEPADCCAQoCggEBAI3hNFS7QeE2cFT0cI9Y43tTkjUJApC081H49QnQx9sT SH9Uf0wiOHmYYHP5wdICi2QqHj6GpHsYU36aPtVG+31EL5uBnAn9qu6Y+D+N/VO5woA29SqX04oNJYWr41EM6 mFKyyTCfDNT/KhrSM98dS5QZ4RLgfOxI57TqONLx5lFt9yU/lMoFnjQGjSusmnYpGOzRKNK9vFxkKn7wlmWmAmxi O3vXzOVbUQgSyIim9GJyEQ5B33NQgzIokmUSIXOCP2dcKNNOeUh+If6+/57hKpEFsukxKEW2N/PPmIOyaJZtKJjF GgFj8edfZtzfBy/1fQFDsPDgytAuF/kPCrQHjUCAwEAAaOCAskwggLFMA4GA1UdDwEB/wQEAwIEsDCBlwYIKwYBB QUHAQEEgYowgYcwPAYIKwYBBQUHMAGGMGh0dHA6Ly9vY3NwLnN5c3RlbXRlc3QxOS50cnVzdDI0MDguY29t L3Jlc3BvbmRlcjBHBggrBgEFBQcwAoY7aHR0cDovL2YuYWlhLnN5c3RlbXRlc3QxOS50cnVzdDI0MDguY29tL3N5c3 RlbXRlc3QxOS1jYS5jZXIwggEgBgNVHSAEggEXMIIBEzCCAQ8GDSsGAQQBgfRRAgQGBAIwgf0wLwYIKwYBBQU HAgEWI2h0dHA6Ly93d3cudHJ1c3QyNDA4LmNvbS9yZXBvc2l0b3J5MIHJBggrBgEFBQcCAjCBvDAMFgVEYW5JR DADAgEBGoGrRGFuSUQgdGVzdCBjZXJ0aWZpa2F0ZXIgZnJhIGRlbm5lIENBIHVkc3RlZGVzIHVuZGVyIE9JRCAx LjMuNi4xLjQuMS4zMTMxMy4yLjQuNi40LjIuIERhbklEIHRlc3QgY2VydGlmaWNhdGVzIGZyb20gdGhpcyBDQSBhcm UgaXNzdWVkIHVuZGVyIE9JRCAxLjMuNi4xLjQuMS4zMTMxMy4yLjQuNi40LjIuMIGpBgNVHR8EgaEwgZ4wPKA6o DiGNmh0dHA6Ly9jcmwuc3lzdGVtdGVzdDE5LnRydXN0MjQwOC5jb20vc3lzdGVtdGVzdDE5LmNybDBeoFygWqRY MFYxCzAJBgNVBAYTAkRLMRIwEAYDVQQKDAlUUlVTVDI0MDgxJDAiBgNVBAMMG1RSVVNUMjQwOCBTeXN0 ZW10ZXN0IFhJWCBDQTENMAsGA1UEAwwEQ1JMNDAfBgNVHSMEGDAWgBTMAlUM5IF0ryBU1REUV5yRUjh/o DAdBgNVHQ4EFgQUKKmHE+njGukEK9RSNlUIaCg6OLEwCQYDVR0TBAIwADANBgkqhkiG9w0BAQsFAAOCAQ EATMb9gxsBzf4POGqpE/fHNQHW5Cgq6Wtnp0zrt2P6CFNNZ3pEgrI9IJ7AXl77Dcaa2oDf411uyBmaQvxwL5XIiwOZ GkPr6kPmFu31VJV7Im/sCkHSv/hY4Lrskb8U+7Qf7zLsbIIhi/KF+ng/B9GlOBlzBhO0zJmMcu3iptcmnzpEMXijYlB/hUP G3HI8AASoqCX9ARHSj3p5fgSet7SCaWFVRztc6r3QVkYHpW5GKprZ5l5hUBT6rvUhFRmi8GNY+Hqfwquq+44Wd/X

Side 15 af 16

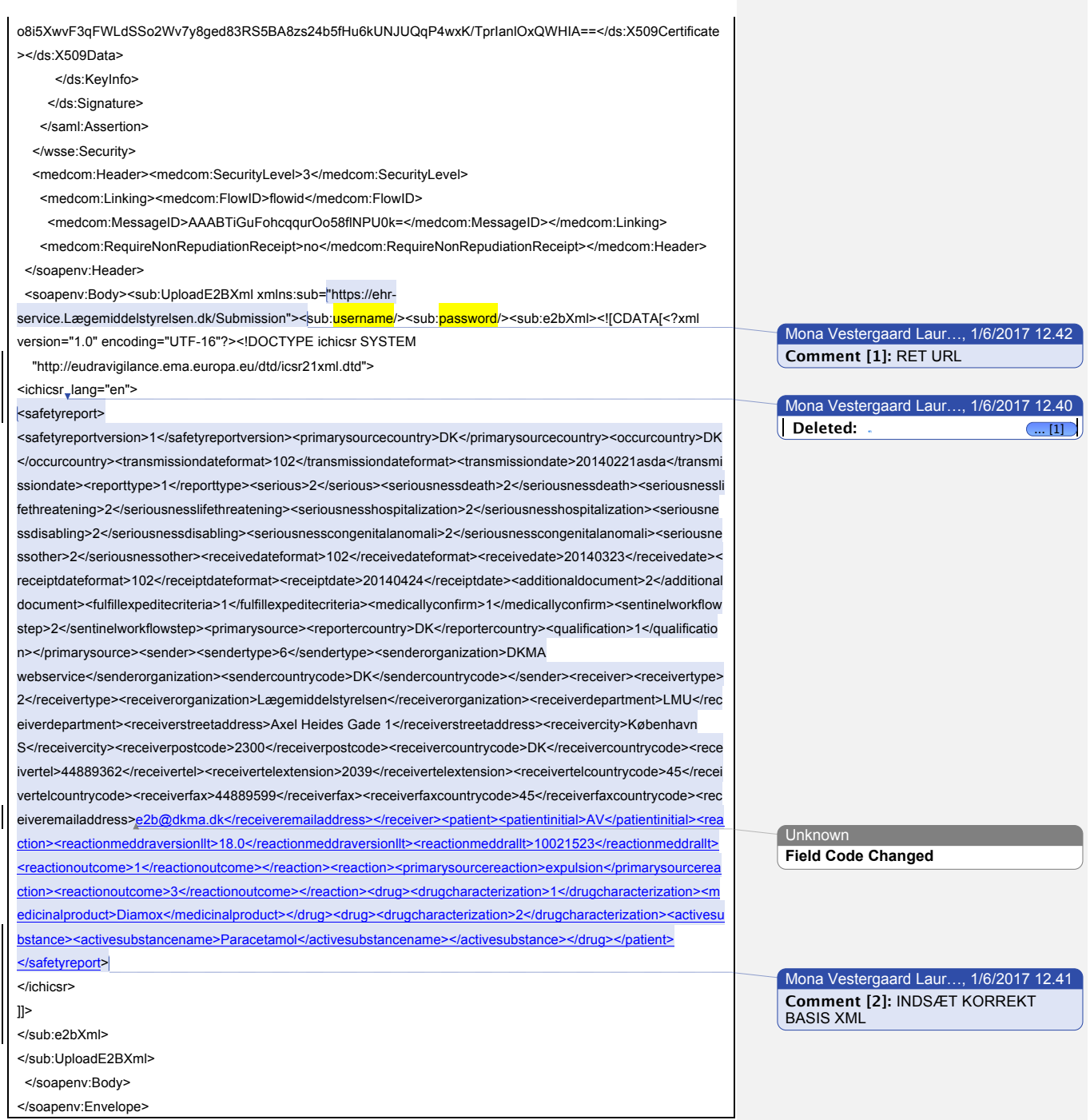

Side 16 af 16